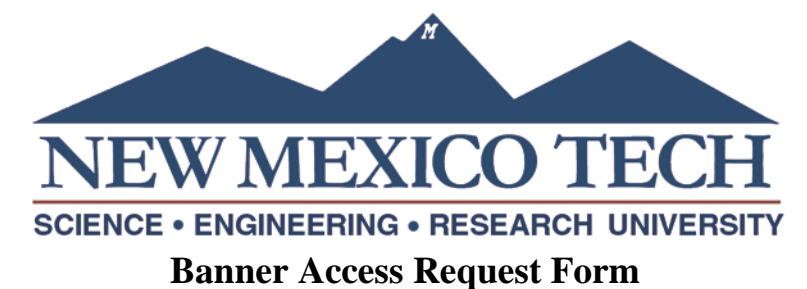

## **Request Type**

Check one:

1. First time user request

2. Modification to existing user access for (enter Banner user name)

a. If the user is transferring to a job and will replace a current Banner user, enter the Banner user name of the job incumbent:

3. Remove access for (enter Banner user name): a. Effective date of terminated account:

## **User Information**

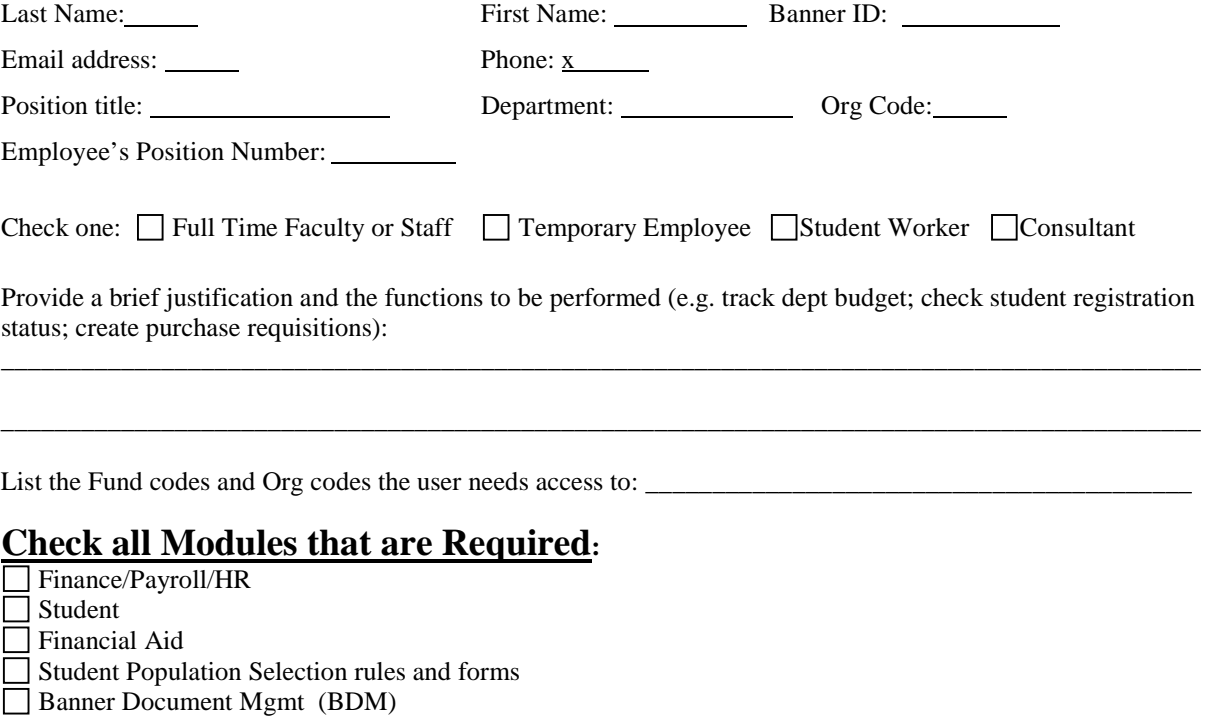

Banner Workflow

Web time entry approval

Argos Reporting. List the role needed (viewer, report writer, datablock designer) : \_\_\_\_\_\_\_\_\_\_\_\_\_\_\_\_\_\_\_\_\_\_\_\_\_\_ List the folder(s) needed, if known: \_\_\_\_\_\_

List the report(s) needed, if known: \_\_\_\_\_

Departmental MSAccess reports (known as Banner Reports) for Student data or Property data. List the path on the network H drive where the reports are stored:

**Student, Finance, and Financial Aid Module detail:** List all form names and whether you need 'Q' query or 'M' modify access.

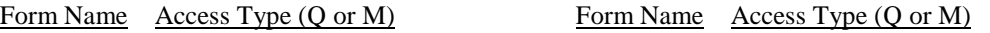

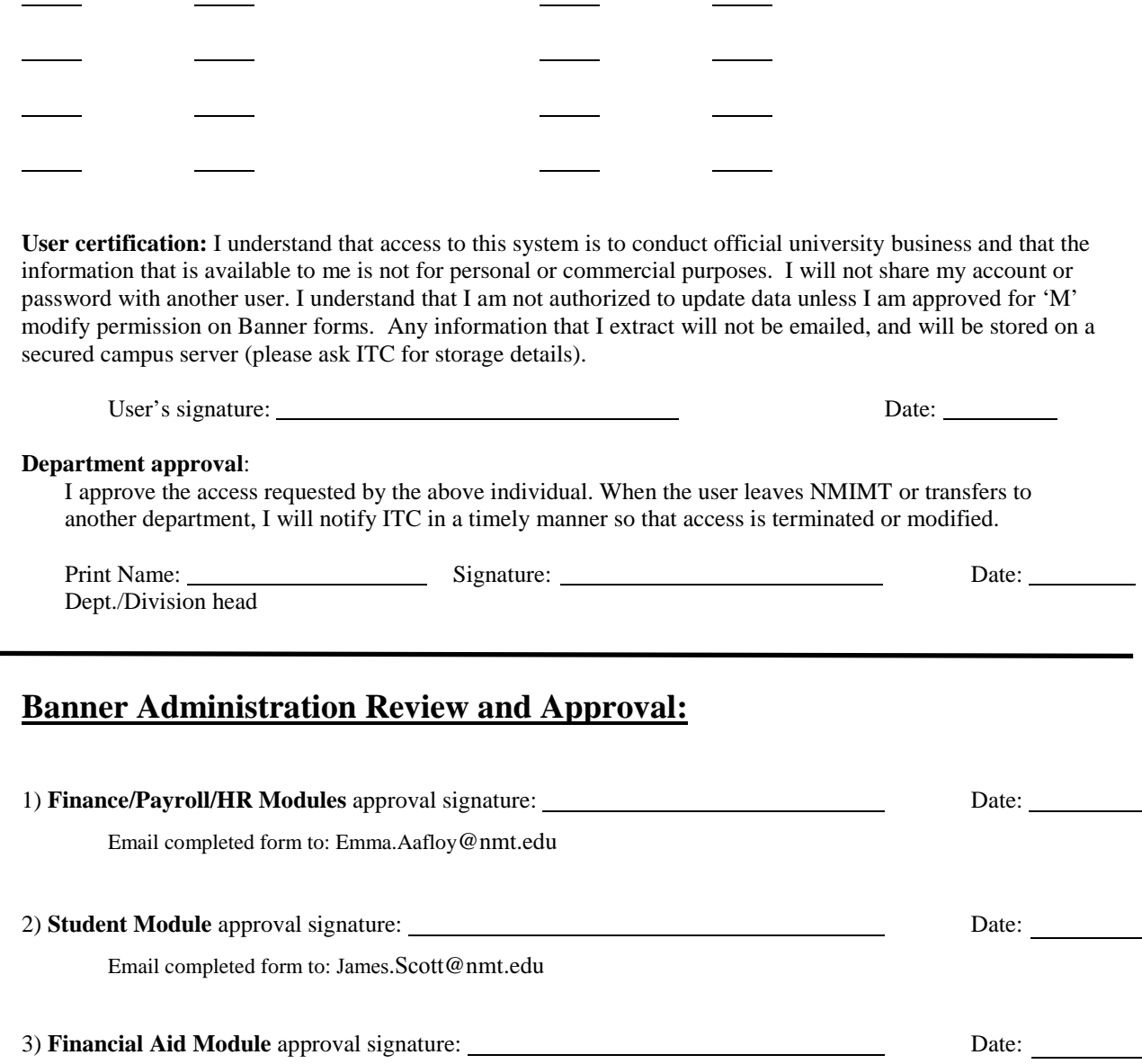

Email completed form to: Kenneth.Aerts@nmt.edu

## **Form Instructions**

- 1. Select the request type. Use this form to request *a new Banner account*, **request** *modifications* to an existing user's access, or *remove* **access** from an individual.
- 2. Fill in the required information about the user. The justification for new or modified access should describe the tasks being performed in Banner, and/or the area of BDM that is required. Do not enter "provide access like Susan Juarez". **However, if the user is replacing a former employee, please indicate this**.
- 3. For requesting modifications to an existing account, list specific Banner forms and processes you require. For example: add 'Q' access to FTMVEND to verify the address on a contract matches our Purchasing files.
- 4. The applicant shall review the certification statement, sign the completed form, and get their manager's approval. Electronic signatures on the pdf are recommended.
- 5. Save the completed form. Email the approved form to each module administrator for the access you are requesting.
- 6. Module administrators will review and approve the access for their functional area, then submit the completed form to ITC for processing.
- 7. For the Finance/Payroll/HR module, the administrator will determine the forms and access type based on the user's description of the functions performed and their position number.
- 8. The user will be contacted via email by ITC when the new account is created, or the access modification is complete. The supervisor will be notified when access has been removed from an existing account.